**9roupe** arkesys

### **Gagner en efficacité avec Excel**

# **Bonjour !**

#### **Je m'appelle Luc TERROLLE**

Formateur au sein du Groupe Arkesys depuis plus de 18 ans dans les domaines de la bureautique, des outils collaboratifs, de la gestion de projet, de la qualité en organisme de formation, des réseaux sociaux et je suis également spécialiste FOAD et Rapid Learning. **<sup>2</sup>**

#### **La recopie instantanée**

Efficace et rapide pour traiter des données

#### **Pour utiliser la recopie instantanée**

- Disponible à partir de la version 2013
- Nécessite un tableau organisé en table de données.
- Il suffit de donner quelques exemples basés sur le contenu des colonnes qui précèdent pour qu'Excel propose de compléter le reste de la colonne.
- **NB** : si cela ne fonctionne pas, on peut également utiliser la poignée de recopie et d'incrémentation et ensuite utiliser le bouton d'option.

#### **Sélectionner efficacement**

Mieux définir son périmètre d'action

#### **Trucs et astuces pour mieux sélectionner**

- Pour sélectionner rapidement un tableau, se placer dans une cellule non vide et utiliser le raccourci **CTRL** + **\***
- Pour sélectionner rapidement une ligne ou une colonne, se placer sur la cellule de départ de la sélection et utiliser la combinaison de touche **CTRL** + **SHIFT\*** + **Flèche directionnelle.**

**\*** La touche **SHIFT**, aussi appelée « *Majuscules Flottante* » est située en dessous du bouton qui bloque les majuscules (cadenas)

#### **Préciser sa sélection…**

- Faire d'abord une première sélection globale,
- Aller ensuite dans le groupe **Edition** de l'**Accueil** et cliquer sur **Rechercher et sélectionner**.
- Dans le menu, choisir « *Sélectionner les cellules* »
- Il ne vous restera plus ensuite qu'à sélectionner dans la boîte de dialogue la nature des cellules que vous voulez conserver dans votre sélection.

#### **La barre d'outils d'accès rapide**

Une interface fidèle à votre utilisation

**Ajouter un bouton à la barre d'outils d'accès rapide en 2 clics**

- Se placer sur le bouton de commande du Ruban que l'on veut ajouter à *la barre d'outils d'accès rapide*.
- Faire **un clic avec le bouton droit** de votre souris
- Sélectionner « Ajouter à la barre d'outils d'accès *rapide* »
- Il suffira de faire la même action sur le bouton ajouté dans la barre d'outils d'accès rapide pour le supprimer.

#### **Calculer une ancienneté**

Découverte de la fonction DATEDIF()

#### **Syntaxe de la fonction DATEDIF()**

- Pour calculer une ancienneté ou un âge, on utilisera la fonction DATEDIF() **ATTENTION :** cette fonction est introuvable dans le bouton **Fx** (« *Insérer une fonction* »)
- La syntaxe : =DATEDIF(Date de référence;Date du jour;"*Commutateur*")
- Le « Commutateur » doit toujours être mis entre quillemets.

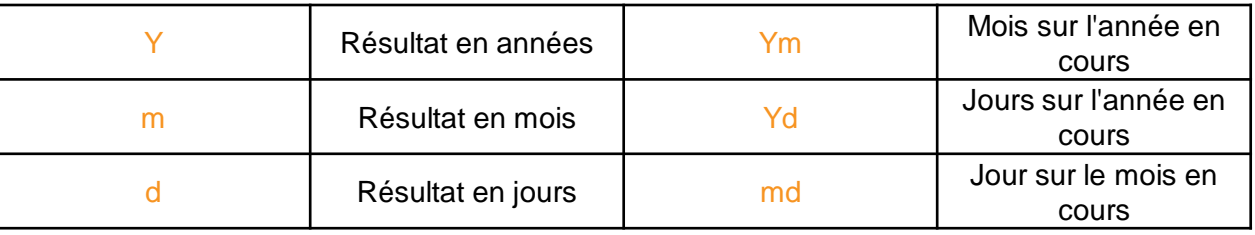

#### **Quelques raccourcis utiles**

Ne négligez pas le pouvoir du clavier !

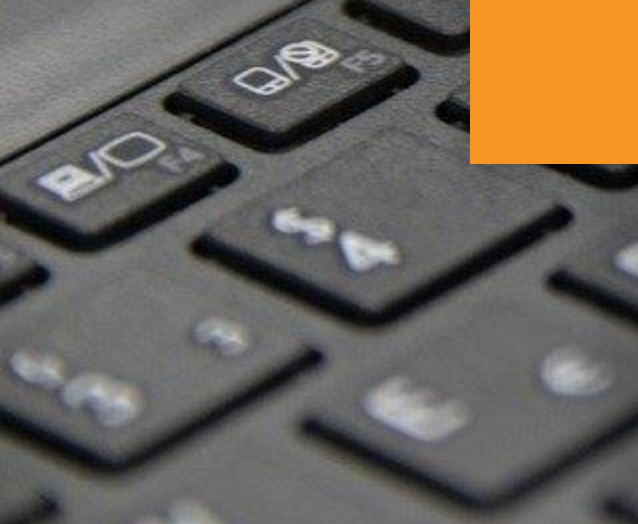

#### **Quelques raccourcis utiles…**

- **CTRL** + **+** : Insérer ligne/colonne/cellule
- **CTRL** + : Supprimer ligne/colonne/cellule
- **CTRL** + **Entrée** : Validation multiple de la saisie dans les cellules sélectionnées
- **CTRL** + ; : Saisir la date du jour
- **CTRL** + : : Saisir l'heure actuelle
- **CTRL + Z** : Annuler la dernière action
	- NB : il est possible de trouver d'autres raccourcis en laissant simplement sa souris sur une commande. Le raccourci apparaît dans l'info-bulle.

## **MERCI !**

#### **Vous souhaitez vous former ?**

[Retrouvez nos programmes sur notre site internet](https://www.groupe-arkesys.com/bureautique-et-outils-collaboratifs/formation-bureautique)

#### **Des questions?**

Contactez-nous :

- <u>[info@arkesys.fr](mailto:info@arkesys.fr)</u>
- [www.groupe-arkesys.com](http://www.groupe-arkesys.com/)

#### **Retrouvez-nous également sur les réseaux sociaux :**

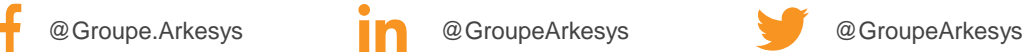

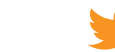

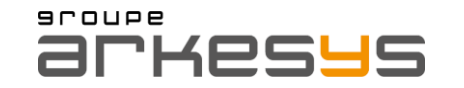